## **Neuzavřené VK sázky**

Okno "Neuzavřené VK sázky" je zobrazeno jen v případě, že máte v trhu umístěné neuzavřené VK sázky zadané s limitem VK kurzu. Okno "Neuzavřené VK sázky" vám umožňuje snížit minimální kurz pro neuzavřené VK Back sázky a zvýšit maximální kurz pro neuzavřené VK Lay sázky. **Jakmile je jednou VK sázka potvrzena, nemůže být zrušena, nemohou být zvýšeny kurzy pro neuzavřené VK Back sázky, ani nejdou snížit kurzy pro neuzavřené VK Lay sázky**.

Svinuté okno "Neuzavřené VK sázky" zobrazuje ve své horní liště počet neuzavřených VK sázek:

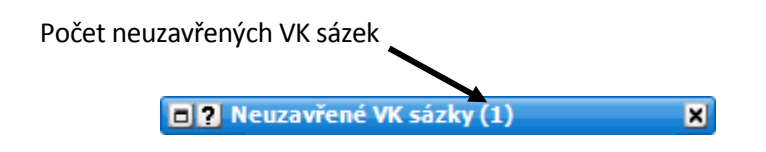

Rozvinuté okno zobrazuje všechny jednotlivé neuzavřené VK sázky:

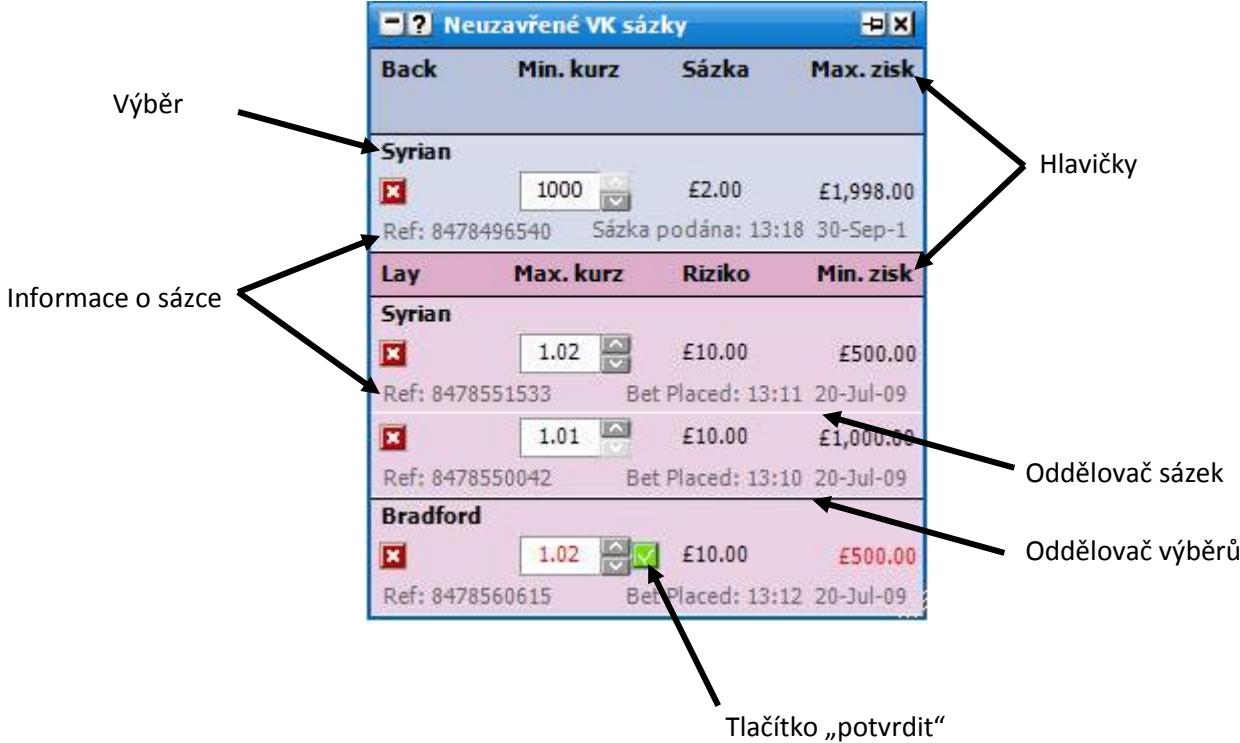

## **Změna kurzu**

Pro změnu kurzu u jednotlivých neuzavřených VK sázek můžete:

- Kliknout na kolonku s kurzem a ručně vypsat kurz nový.  $\bullet$
- Kliknout na kolonku s kurzem a použít šipky nahoru a dolů na vaší klávesnici.  $\bullet$
- Použít šipky nahoru a dolů vedle kolonky s kurzem.  $\bullet$

Jakmile jednou vyberete nový kurz, je potřeba kliknout na tlačítko pro potvrzení změn. V důsledku můžete:

Kliknout pravým tlačítkem na kolonku s kurzem, čímž se otevře menu s aktuálním kurzem  $\bullet$ a deseti kurzy nahoru a dolů. Také se zobrazí extrémní kurzy, tj. 1.01 a 1000. Pro výběr nového kurzu na něj klikněte levým tlačítkem. Pro potvrzení změn budete muset následně kliknout na tlačítko pro potvrzení. Pokud na požadovaný kurz kliknete pravým tlačítkem, automaticky se tímto VK sázka i potvrdí a odpadá nutnost klikat na tlačítko pro potvrzení změn.

Jakmile je provedena změna v kurzu, čísla Zisk/Riziko/Výplata se zbarví načerveno, což značí provedení změn, i když sázky zatím nebyly potvrzeny.

## **Volby v menu**

Kliknutí pravým tlačítkem na horní lištu okna otevře následující menu:

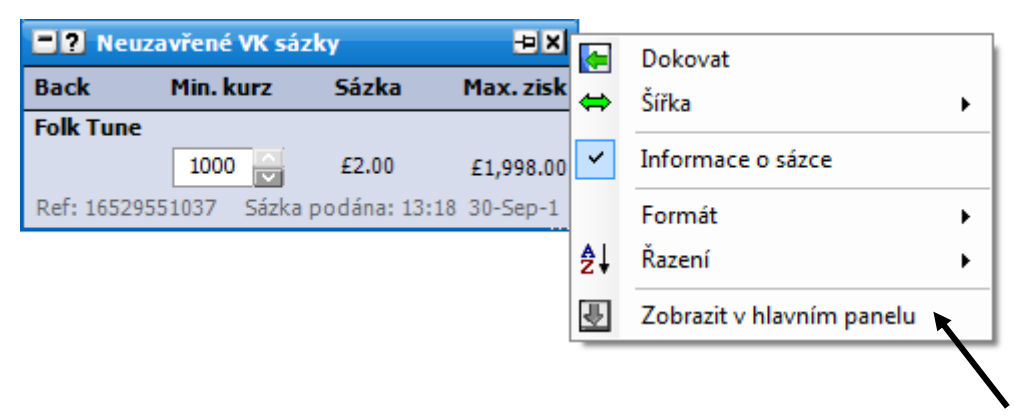

Menu zobrazené pravým kliknutím

- **Informace o sázce** zapne/vypne informace o sázce pro všechny neuzavřené VK sázky.
- **Formát:**
	- $\bullet$ **Jeden panel** – zobrazí neuzavřené VK sázky v jednom okně namísto dvou oddělených Back a Lay sekcí.
	- **Hlavičky** zapne/vypne hlavičky.  $\bullet$
	- **Oddělovače sázek** zapne/vypne oddělovače mezi neuzavřenými VK sázkami.  $\bullet$
	- **Seskupit výběry bez oddělovačů** seskupí neuzavřené VK sázky na stejný výběr bez  $\bullet$ oddělovačů (pořadí záleží na typu řazení zvoleném v Ladder/Grid rozhraní).
	- **Seskupit výběry s oddělovači** seskupí neuzavřené VK sázky na stejný výběr  $\bullet$ s oddělovači (pořadí záleží na typu řazení zvoleném v Ladder/Grid rozhraní).
- **Řazení**: Levým kliknutím se seřazuje podle zvoleného výběru. Pravým kliknutím v opačném pořadí.
	- **Čas podání** seřadí podle času, kdy byly neuzavřené VK sázky podány.  $\bullet$
	- **Výběr, datum podání** řazení podle výběrů (pořadí závisí na zvoleném typu řazení v Ladder/Grid rozhraní) a poté podle času, kdy byly neuzavřené sázky podány.